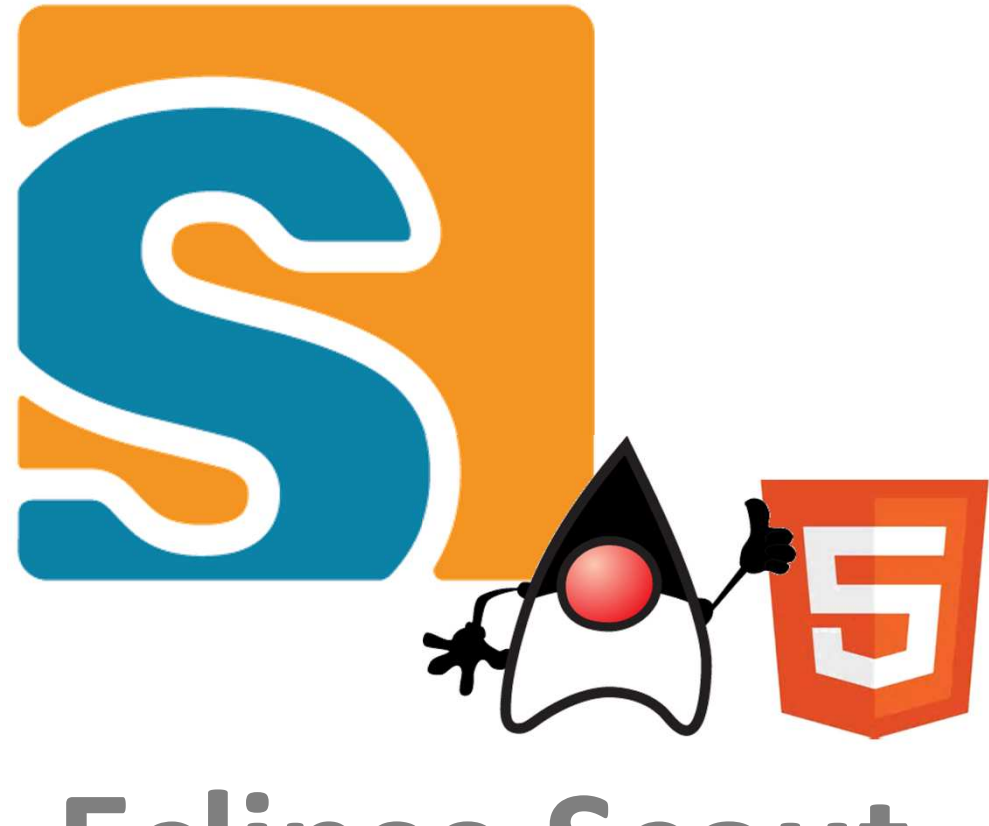

# **Eclipse Scout**

**The new Java Web-framework**

## **Olav.Lenz @ bsi-software.com**

## **Agenda**

What's **Scout16 Years** of technology **Java**: Building with Maven→ HTML5: Themes and Styling

## **Eclipse Scout**

#### **Scout Framework**

- → Built for **Business Applications**
- **Multi Device** support
- → Based on **Java** and HTML5, CSS3, JS

#### **Framework Goals**

- **Long term** strategy (enterprise apps live > 10 years)
- Boosts **productivity** (producing software in Switzerland …)
- **Easy** to learn (new team members productive in 1-2 weeks)

## **Eclipse Scout**Neon Release

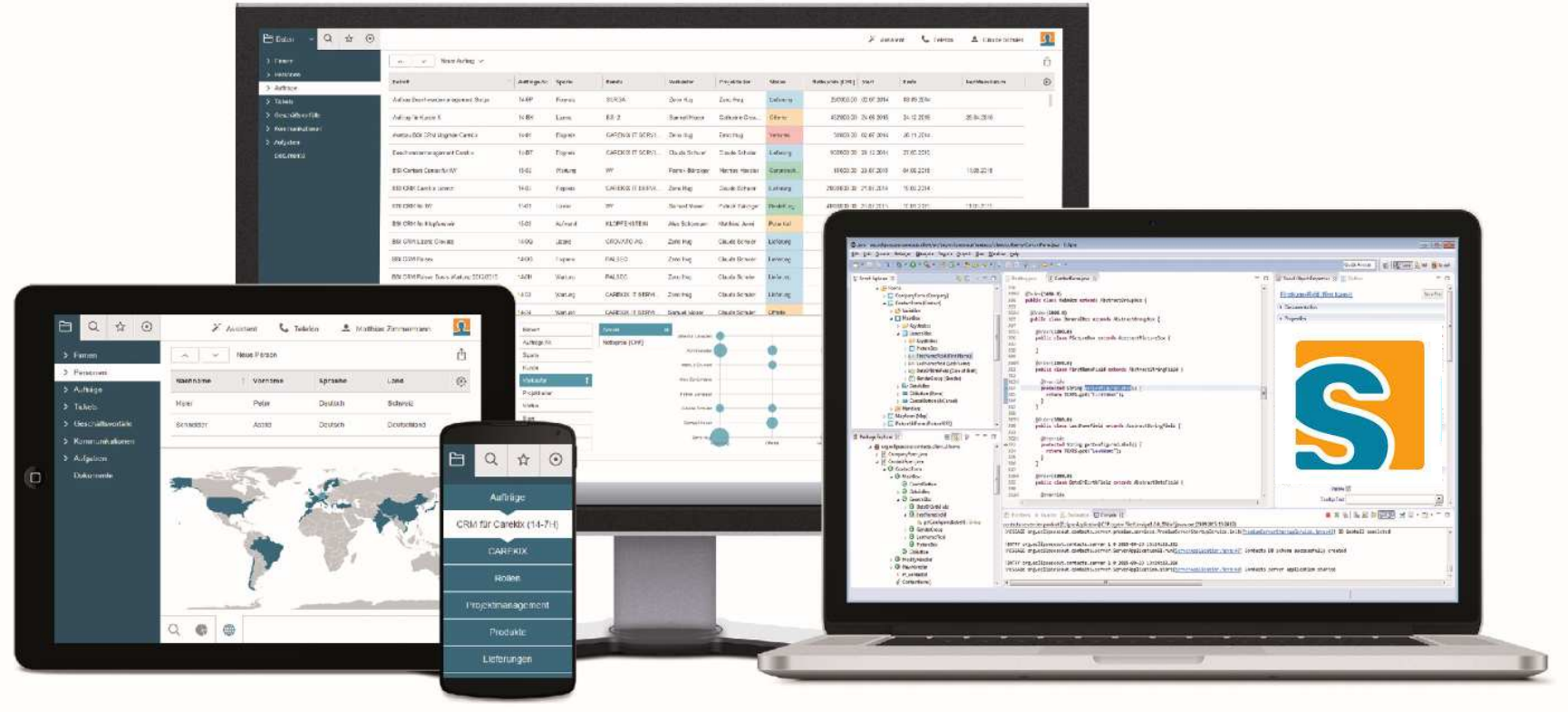

## **Back to the Future ...**

Let's go back to ...

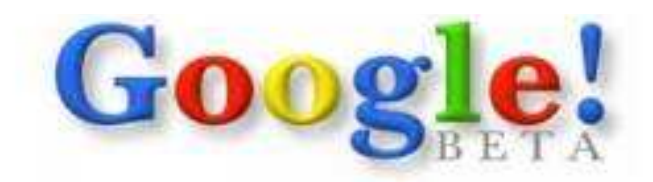

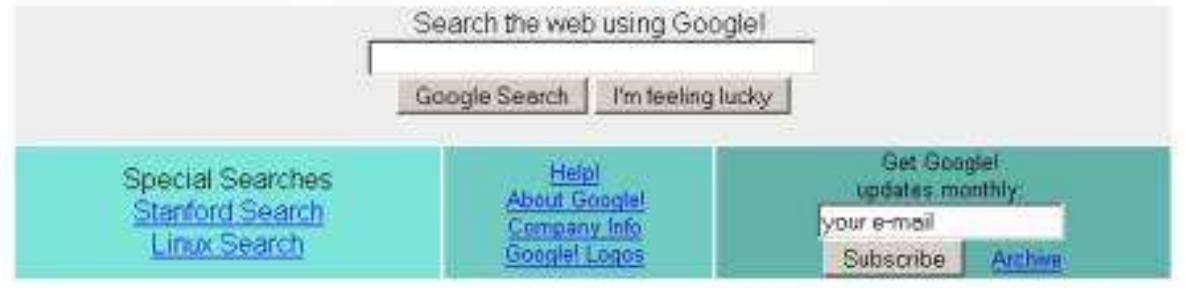

Copyright @1998 Google Inc.

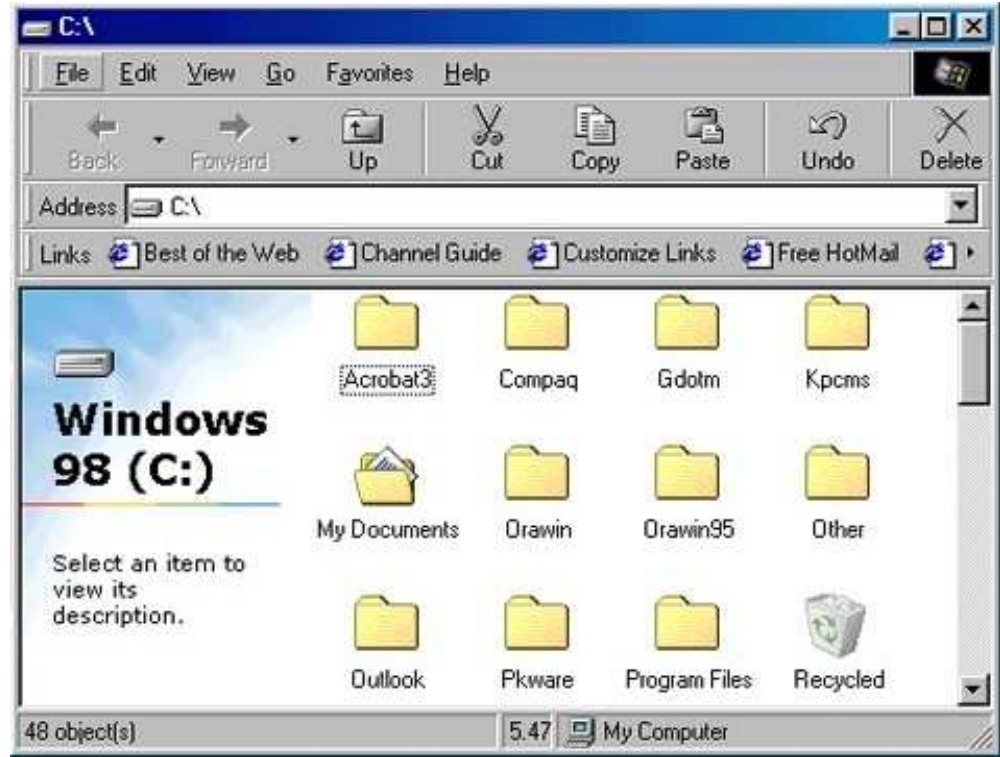

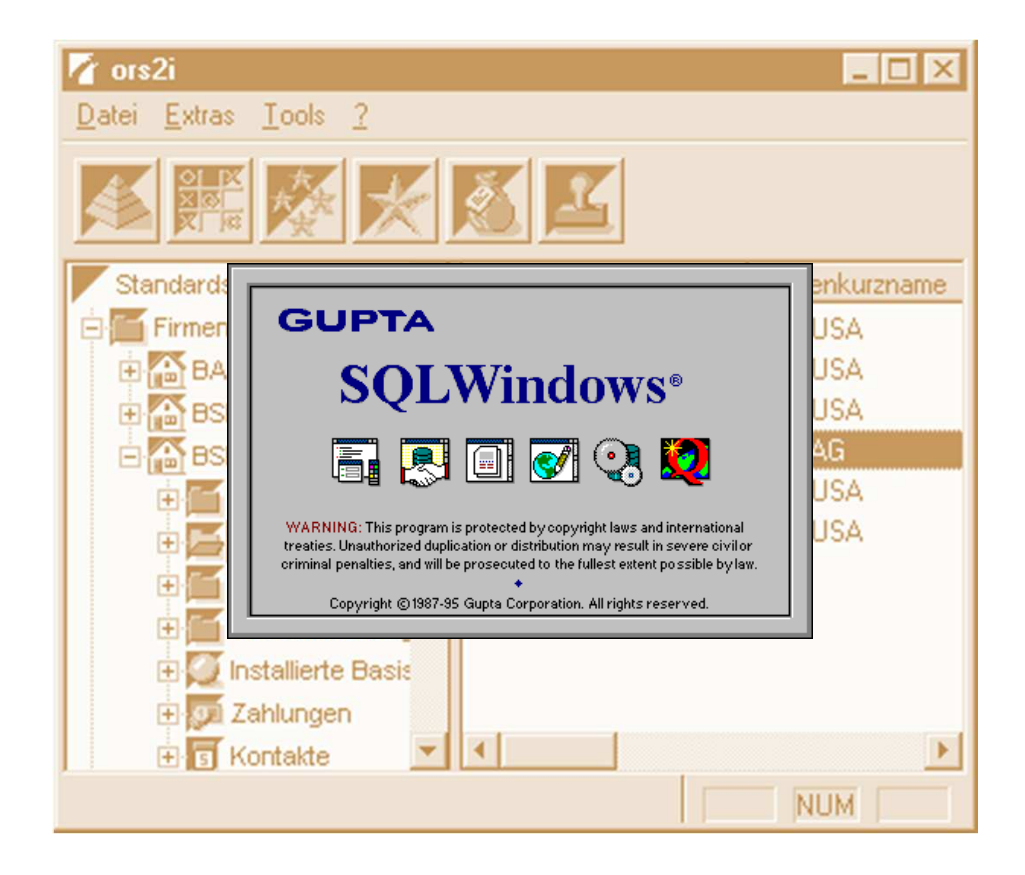

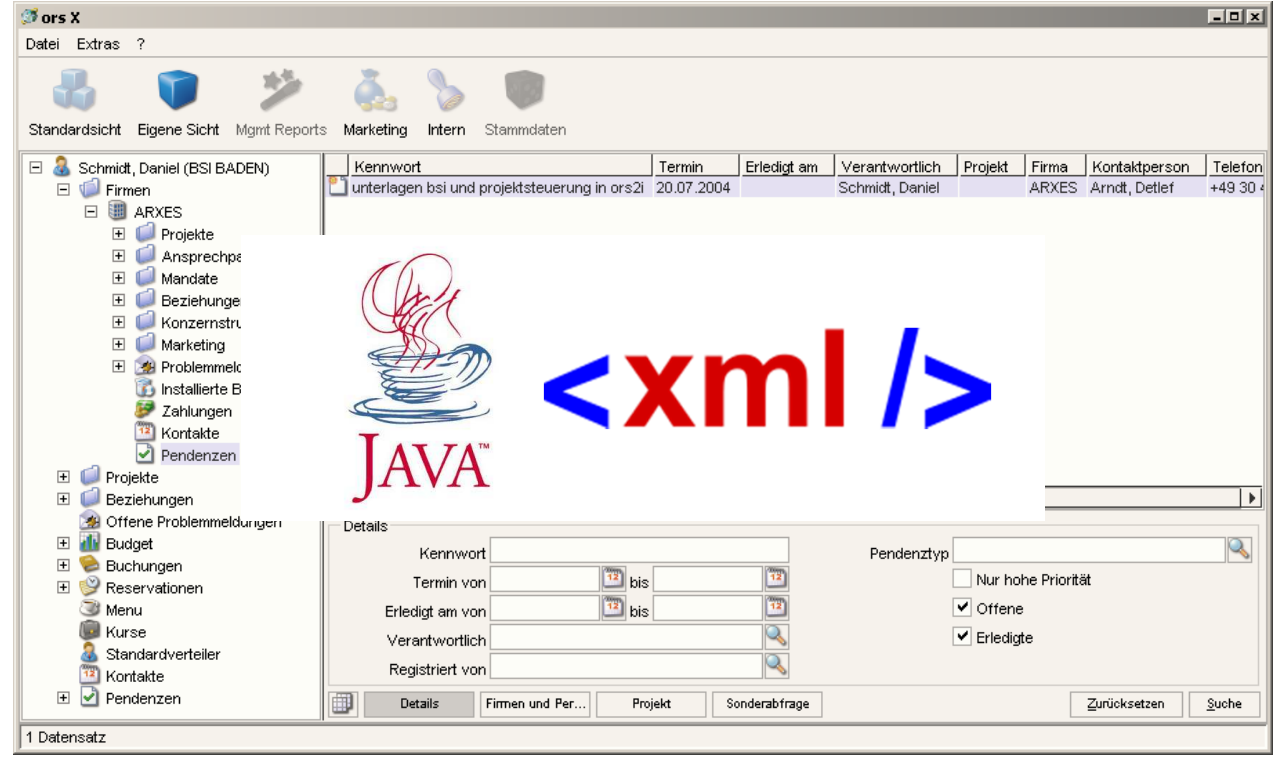

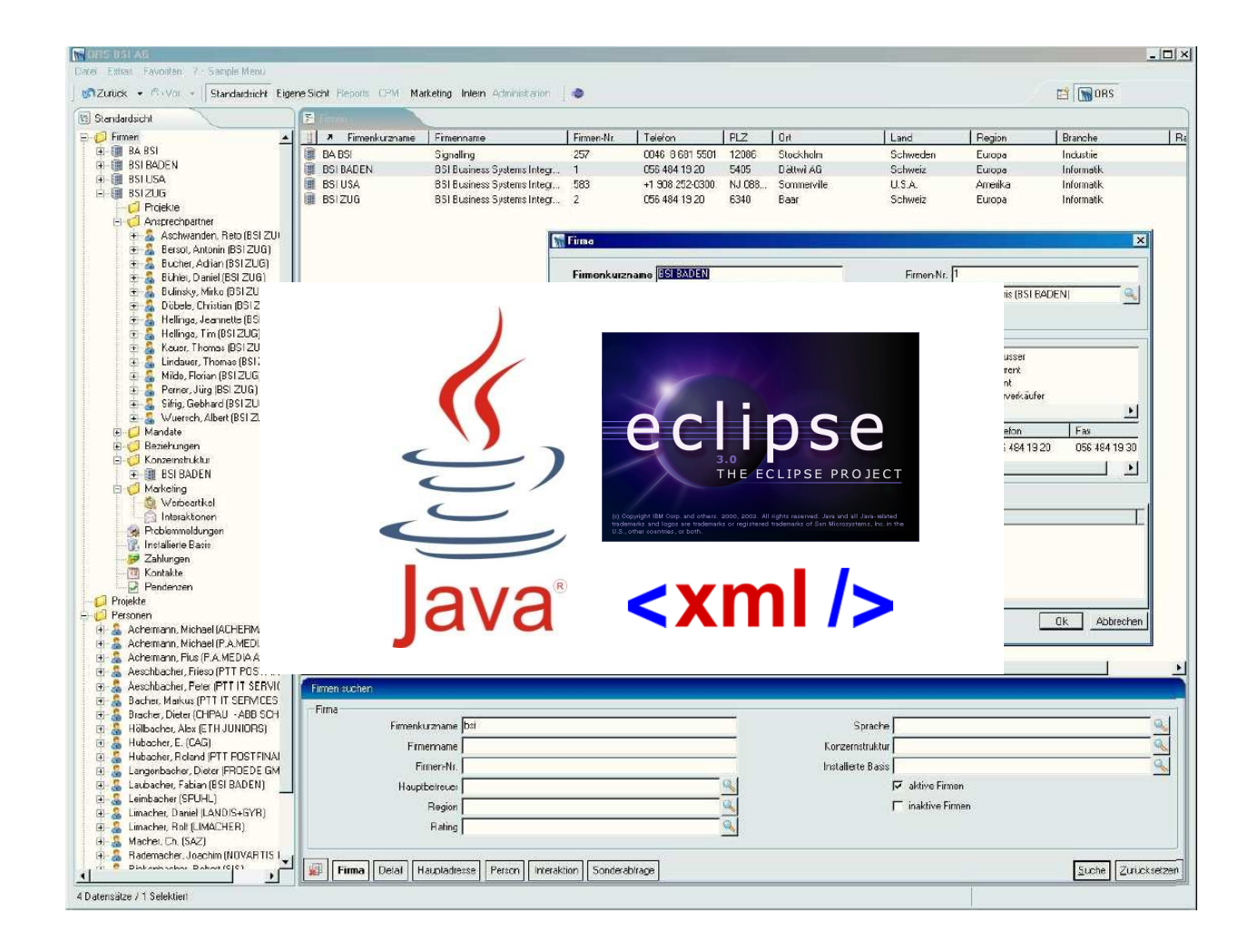

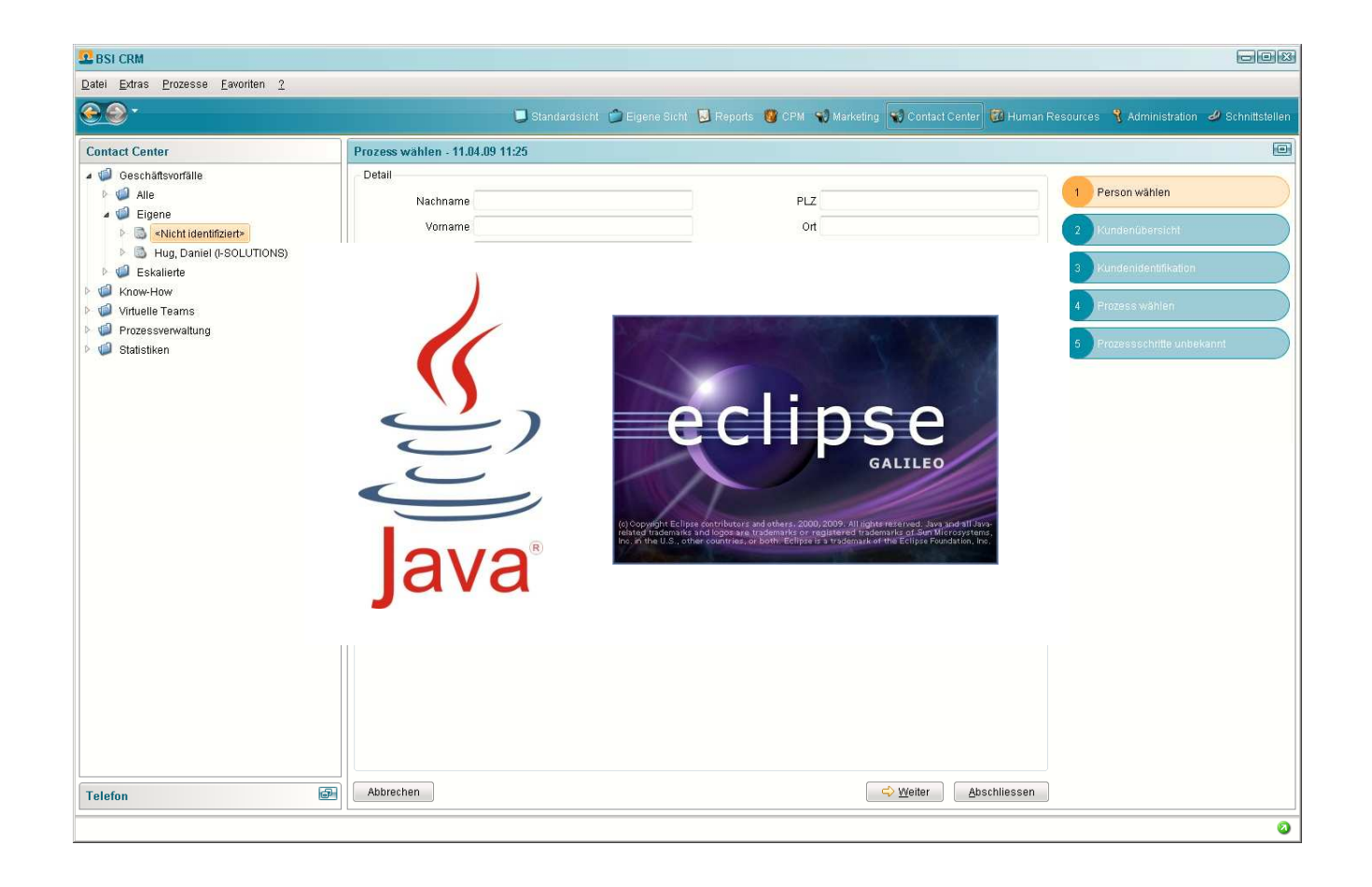

## **Eclipse Scout 2011**

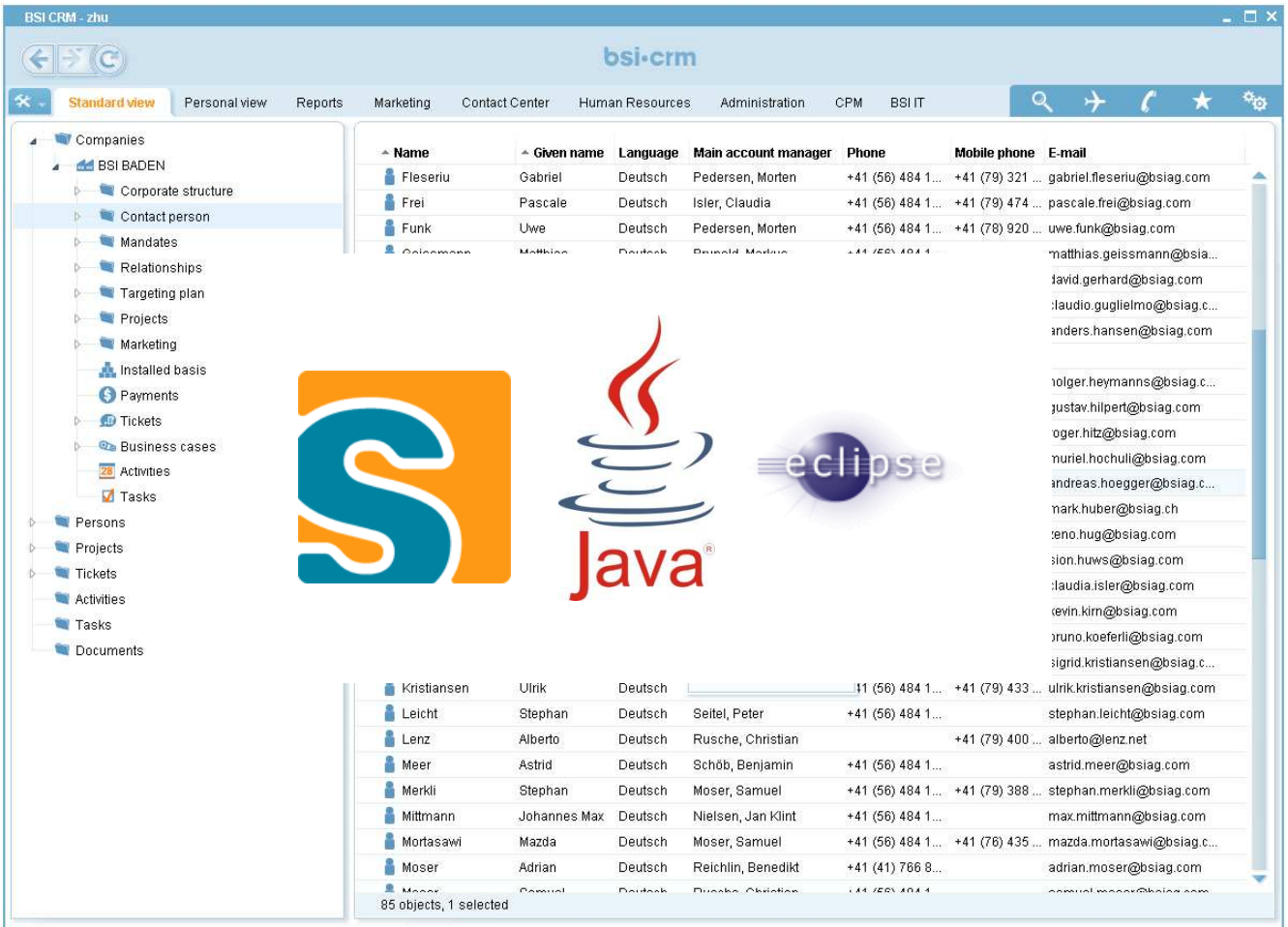

### **Eclipse Scout 2012**

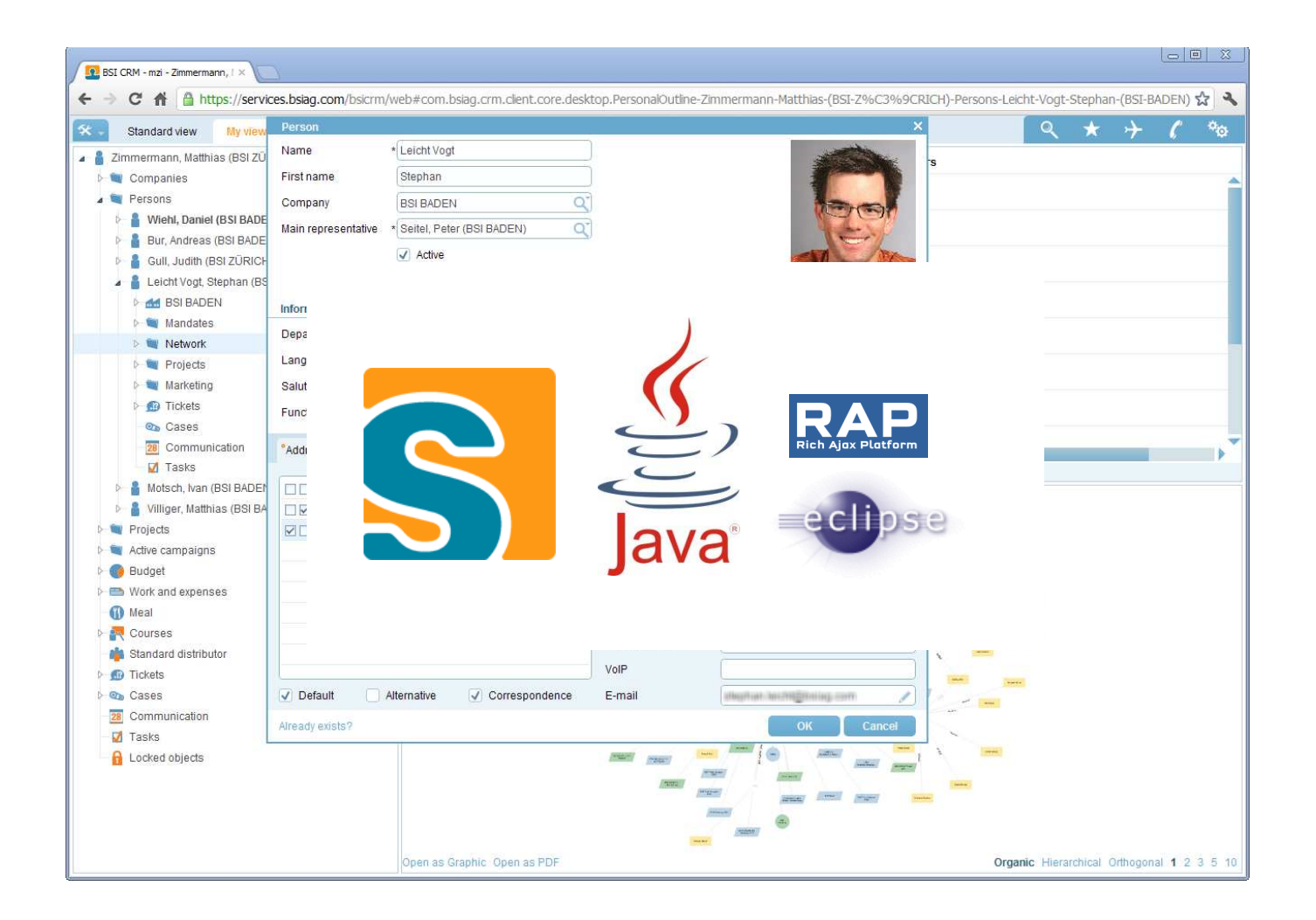

## **Eclipse Scout 2015/16**

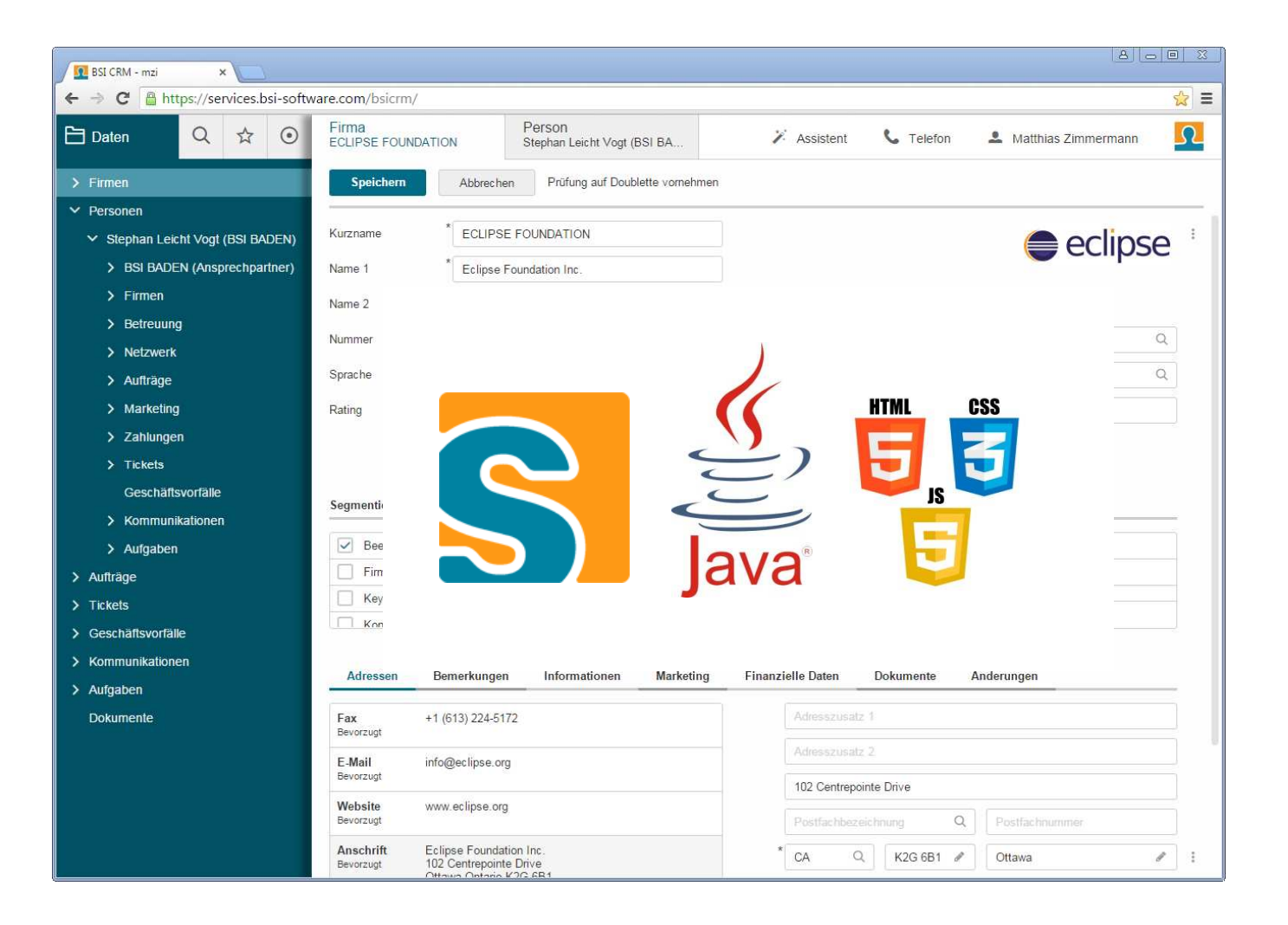

Eclipse Scout Neon**Java: Building with Maven**

## **Once upon a time…**

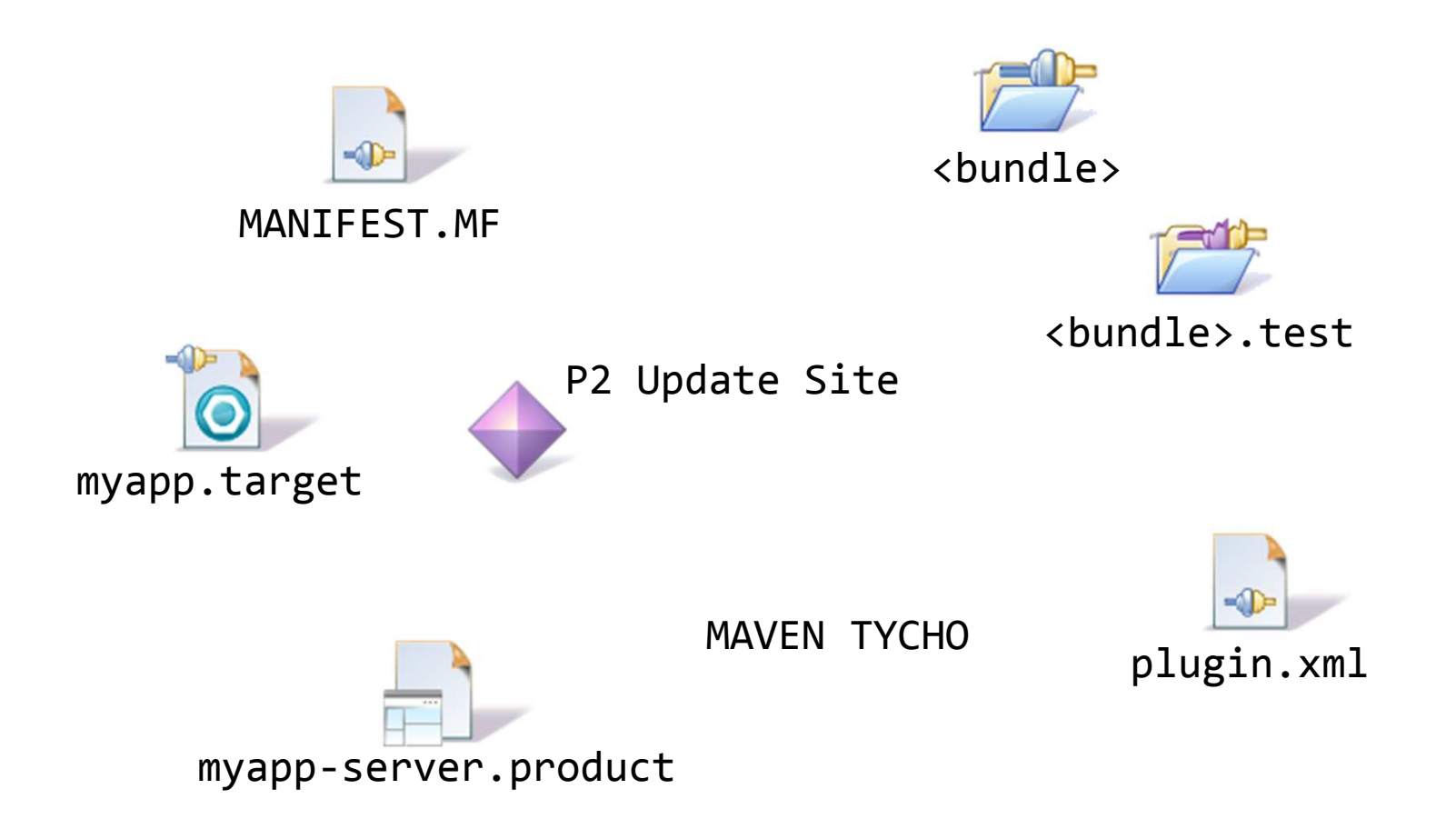

## **Standard Maven Project**

- {project name}
- → {project name}.server
- > {project name}.shared
- → {project name}.client
- $\rightarrow$  {project name}.ui.html
- → {project name}.server.app.dev
- $\rightarrow$  {project name}.ui.html.app.dev
- → {project name}.server.app.war
- $\rightarrow$  {project name}.ui.html.app.war

## **Maven Integration for Eclipse** m<sub>2e</sub>

 $\rightarrow$  Works as expected

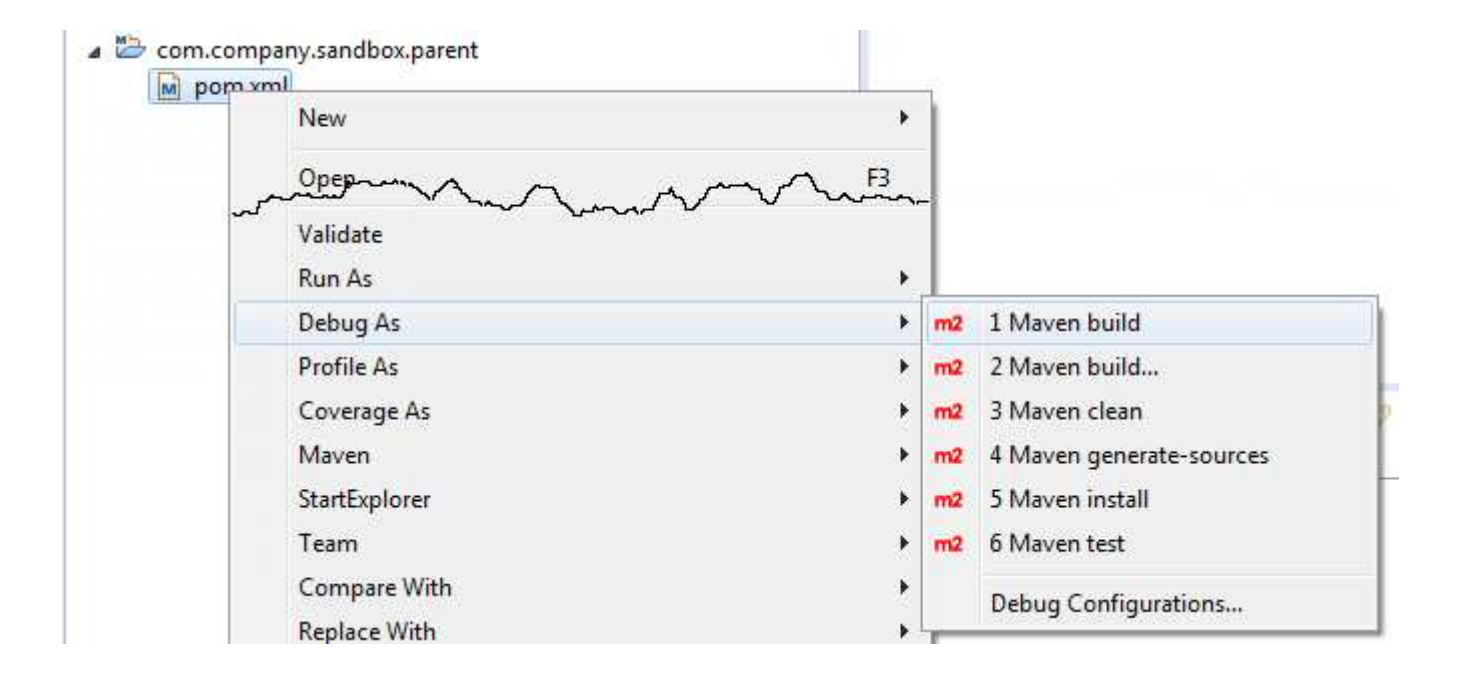

## **Maven CLI**

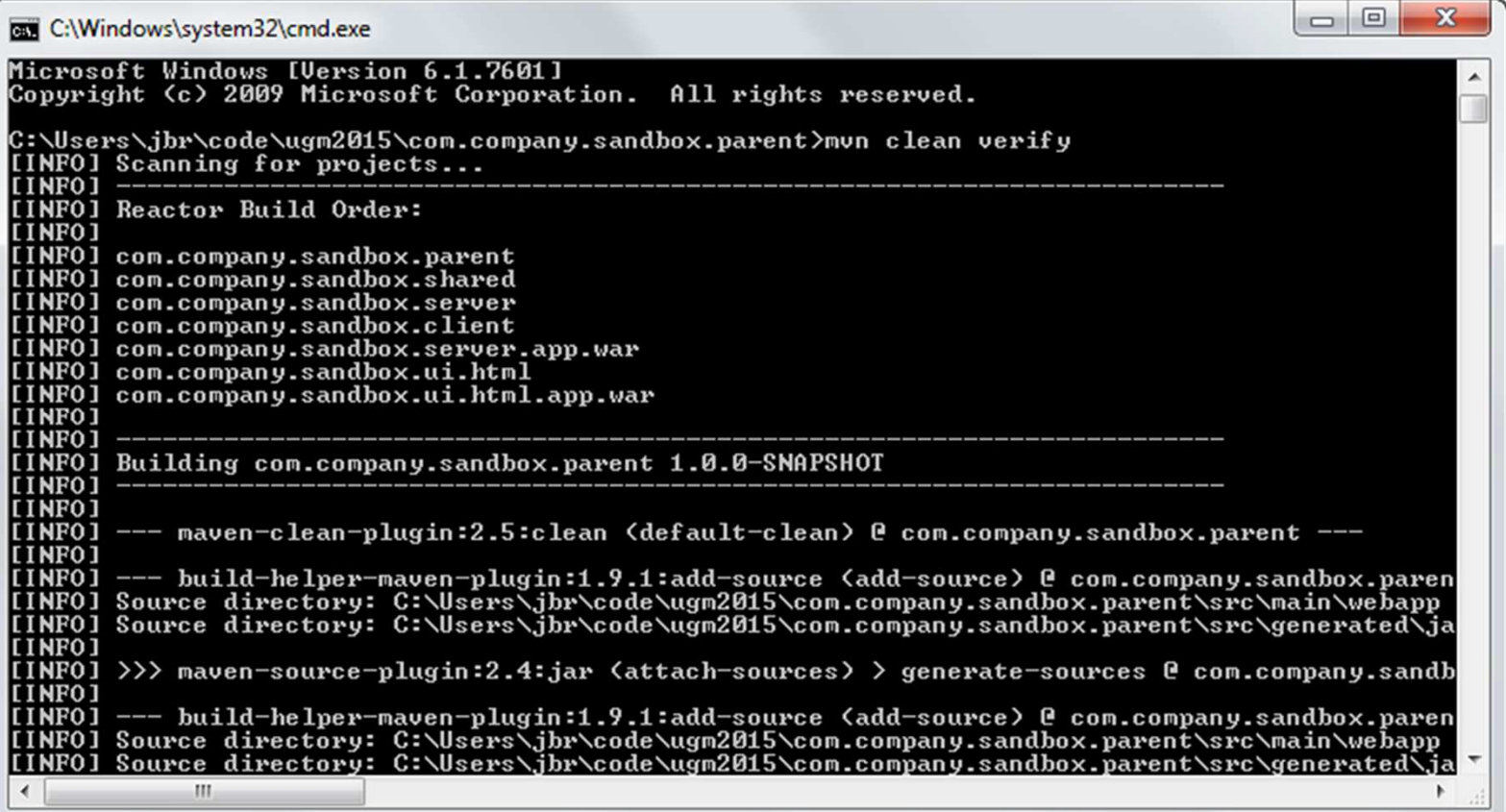

Eclipse Scout Neon**HTML5: Styling and Themes**

## **Themes and Styling with Scout**

#### **Technology**

**CSS3 + Less**

#### **CSS Organisation**

- Global Less files (colors, fonts, sizes, ...)
- → Component specific Less files (Form, Field, Button...)
- $\rightarrow$  **Optional**: Project specific Less files
- **→ Theme**: Named set of Less files

## **From Less to final CSS**

- 1.Assemble set of all applicable Less files
- 2.Process Less files and create single big CSS file
- 3.Minify CSS and sent it to browser

# **From Less to final CSS**

#### **Implemented Process**

- 1.Project specific files override Scout default
- 2.Assemble set of all applicable Less files
- 3.Process Less files and create single big CSS file
- 4.Minify CSS and sent it to browser

### **Default Theme**

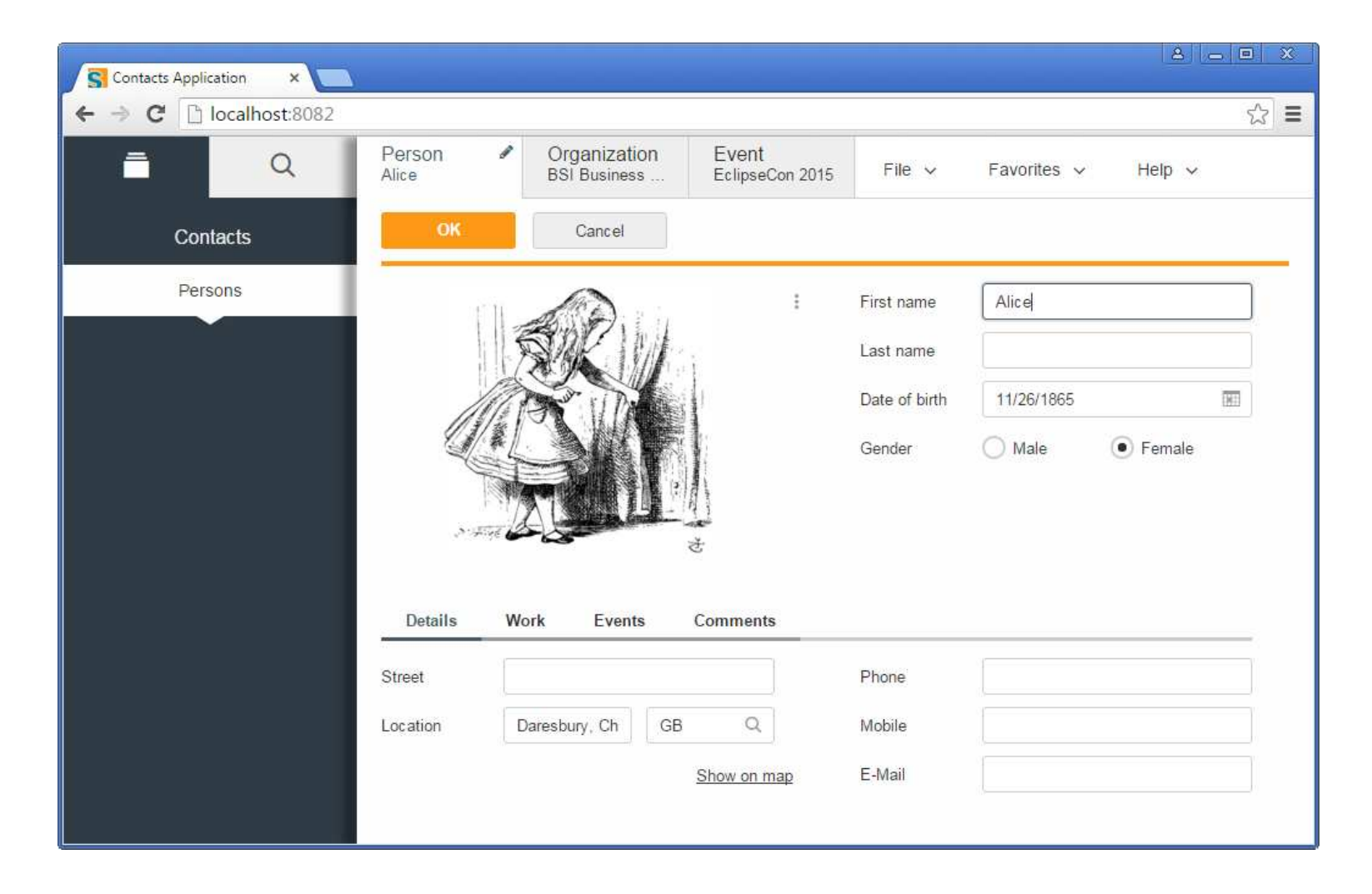

### **Dark Theme**

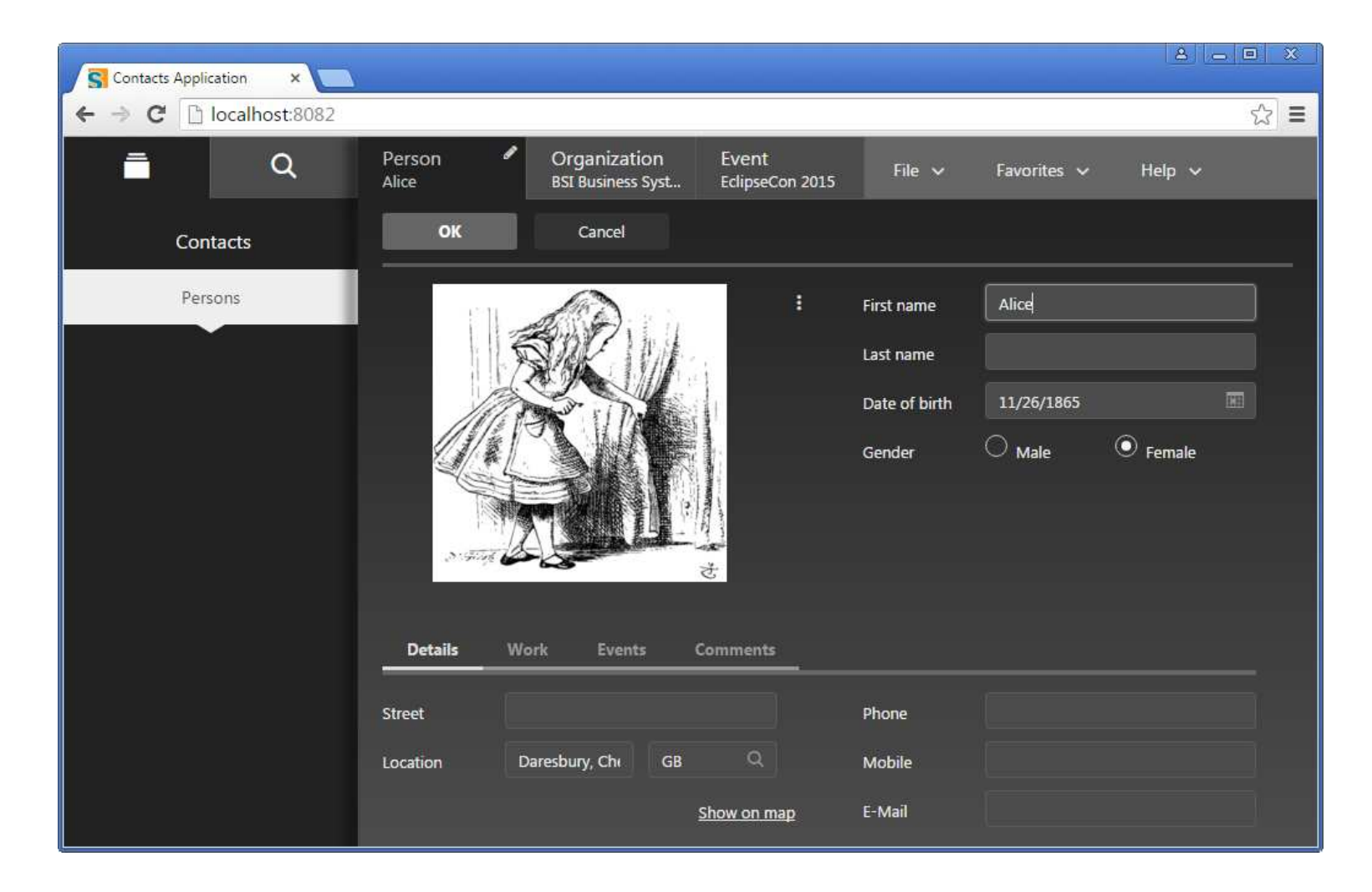

## **Rayo Theme**

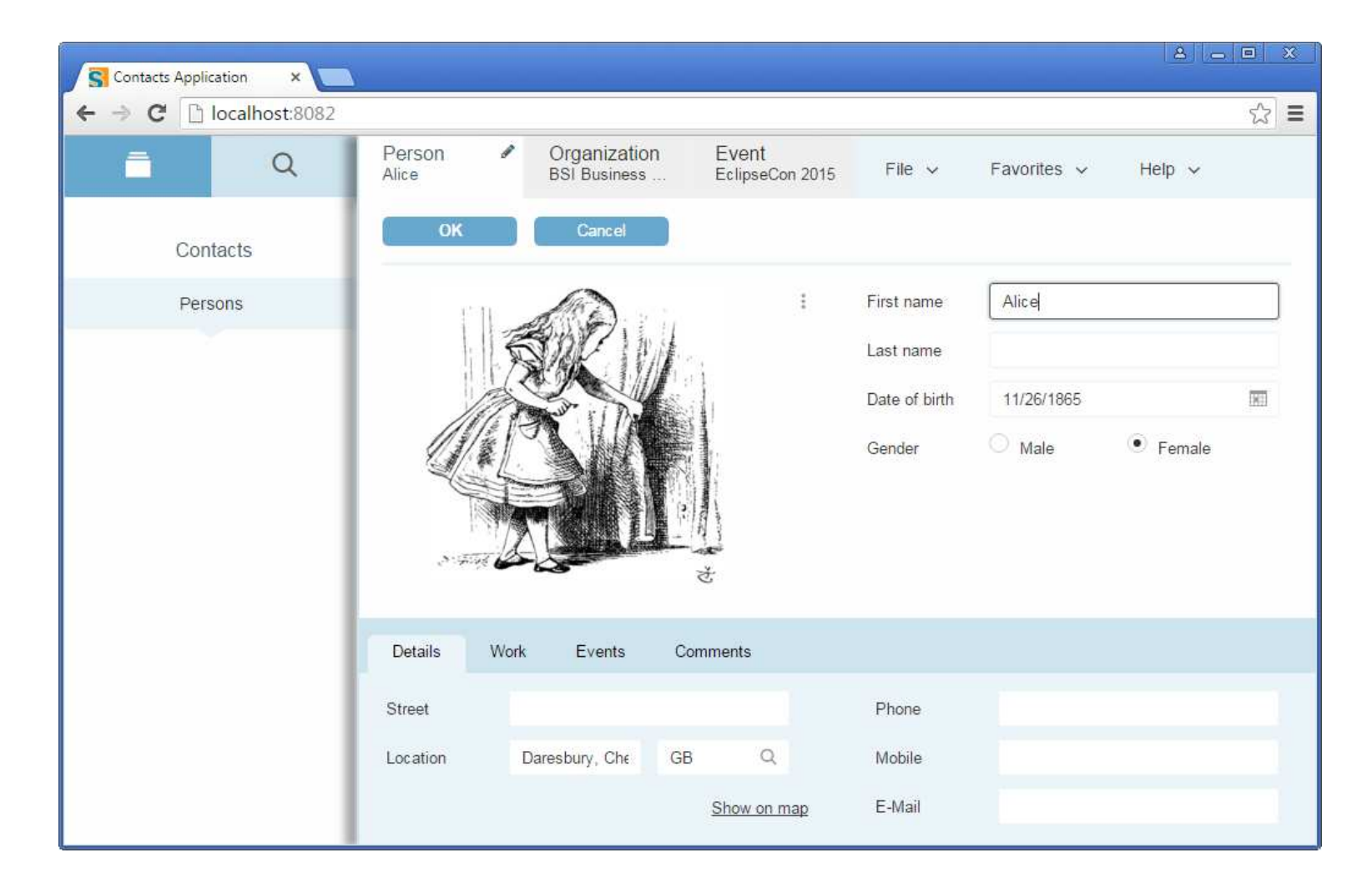

## **Styling**

#### **Global Styling**

- Globally change application colors, fonts, ...
- Simple and low effort
- **Example**: Color of data fields

#### **Styling of Components**

- > Change individual elements
- Powerful but more CSS knowledge requried
- **Example**: Appearance of dialogs

## **Global Styling**Colors of Data Fields

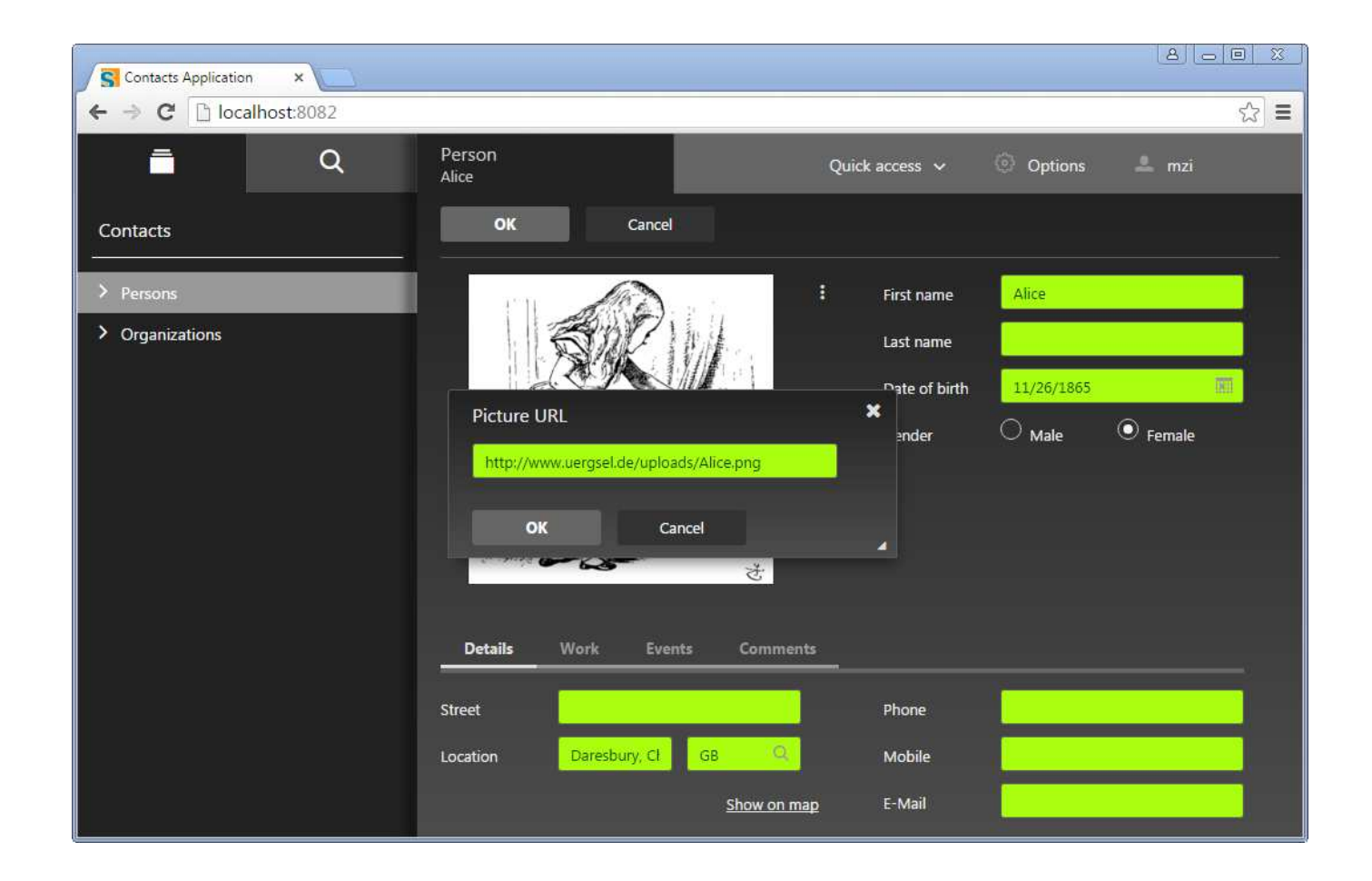

## **Styling of individual Component** Appearance of Dialogs

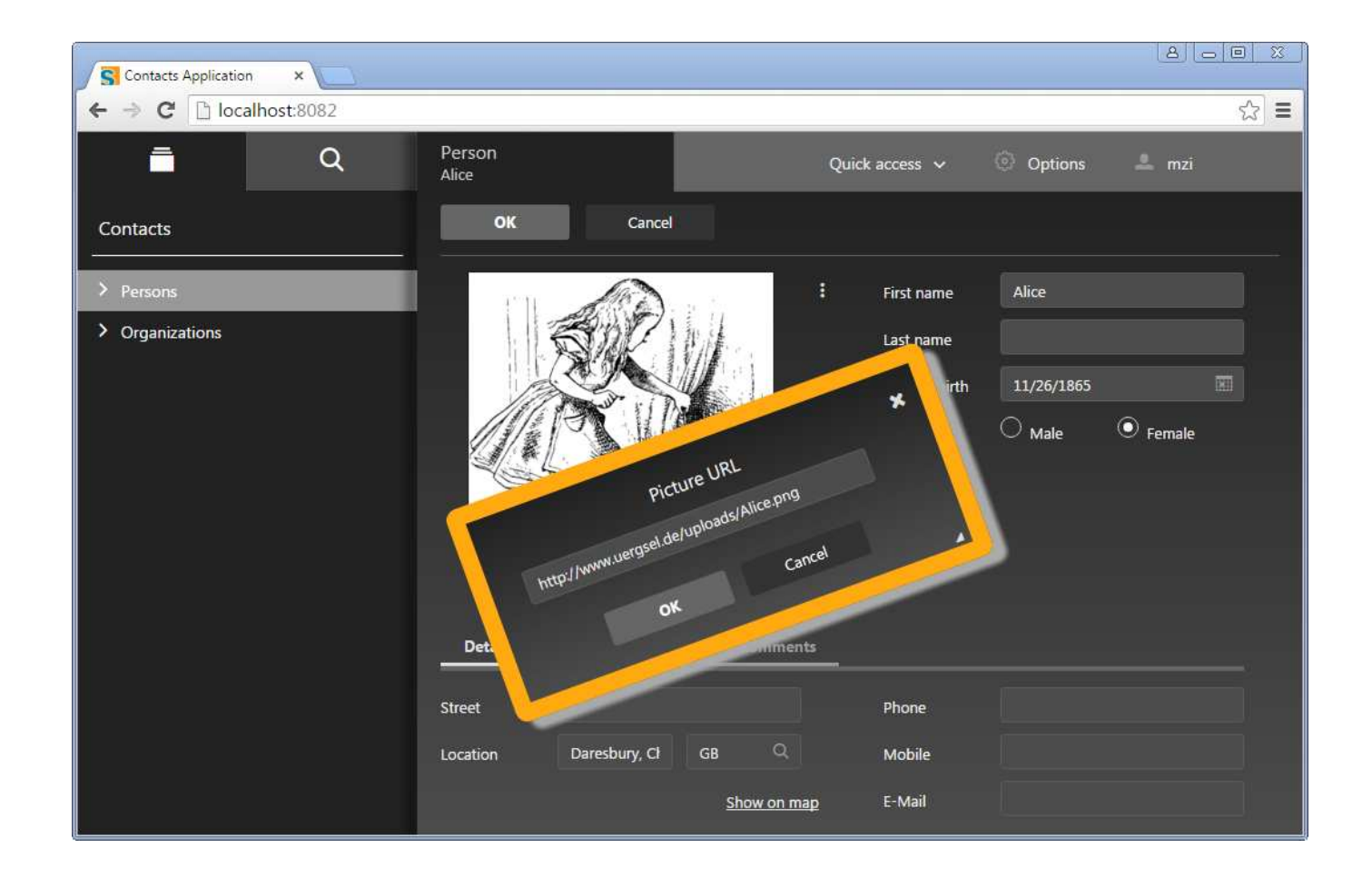

Eclipse Scout Neon**Summary**

### **Summary – Part 1**

#### **The Scout Story**

- > Changes in platform technology
- Many Changes in UI technology
- $\rightarrow$  Product code was never thrown away for 15 years

#### **What can Scout do for you?**

- Help to efficiently implement business apps
- Protect your investment over many, many years

## **Summary – Part 2**

## **The new Java Platform**

- Directly based on Java
- → Maven «by the books»

## **The new HTML5 UI**

- Directly based on HTML5/CSS3/JavaScript
- $\rightarrow$  Powerful theming and styling

**Thanks**

**@EclipseScout**